# **BÀI 12: GIAO TIẾP VỚI HỆ ĐIỀU HÀNH**

### **1. Nạp hệ điều hành**

- Để làm việc với máy tính, hệ điều hành phải được nạp vào bộ nhớ trong

- Các bước nạp hệ điều hành:

+ Có đĩa khởi động.

 + Bật nguông khi máy đang ở trạng thái tắt hoặc nhấn nút Reset nếu máy đang mở.

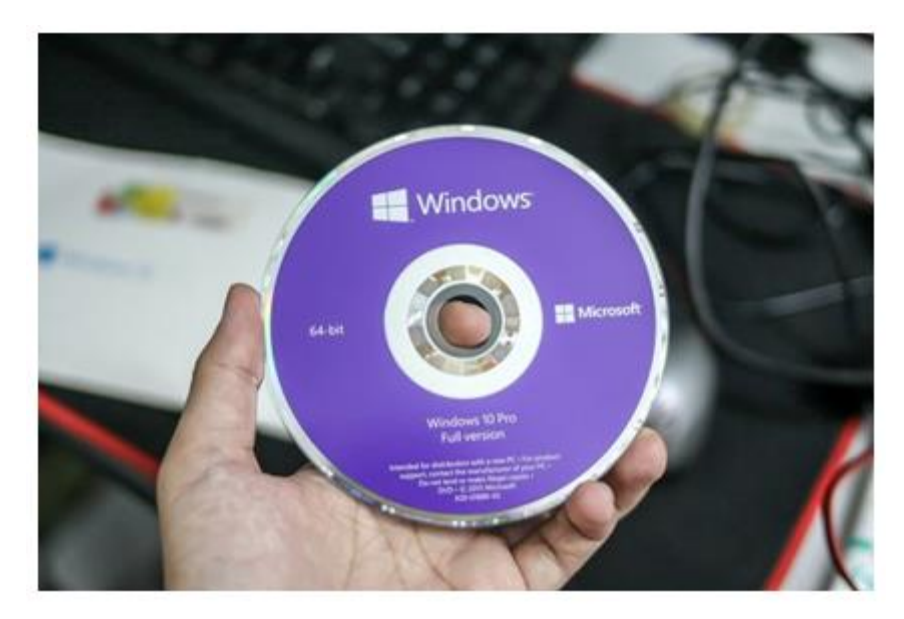

hình 34. đĩa cài hệ điều hành

- Khi bật nguồn, chương trình sẵn có trong ROM sẽ:

+ Kiểm tra bộ nhớ trong và các thiết bị đang được nối với máy tính.

 + Tìm chương trình khởi động trên đĩa khởi động, nạp vào bộ nhớ trong và kích hoạt nó.

 + Chương trình khởi động sẽ tìm các môđun cần thiết của hệ điều hành trên đĩa khởi động và nạp chúng vào bộ nhớ trong.

## **2. Cách làm việc với hệ điều hành**

Người dùng có thẻ đưa yêu cầu hoặc thông tin vào hệ thống bằng 2 cách:

#### • **Cách 1: Sử dụng các lệnh (Command).**

 - Ưu điểm: Giúp hệ thống biết chính xác công việc cần làm và thực hiện lệnh ngay lập tức.

 - Nhược điểm: Người sử dụng phải biết câu lệnh và phải gõ trực tiếp trên máy tính.

| C:\>DIR D:<br>Volume in drive D is Data1<br>Volume Serial Number is 0547-9C80 |          |              |                       |                 |                                    |
|-------------------------------------------------------------------------------|----------|--------------|-----------------------|-----------------|------------------------------------|
|                                                                               |          |              |                       |                 |                                    |
| Directory of D:\                                                              |          |              |                       |                 |                                    |
| 06/16/2007 03:02 PM                                                           |          |              | <dir></dir>           |                 | N3LDKH2                            |
| 09/03/2007 12:16 PM                                                           |          |              | <dir></dir>           |                 | BORLANDC                           |
| 12/07/2007 07:52 PM                                                           |          |              |                       |                 | 1.197.755 bai3.exe                 |
| 06/16/2007 03:16 PM                                                           |          |              | <dir></dir>           |                 | Tuan Ngoc                          |
| 06/16/2007 03:07 PM                                                           |          |              | $\langle DIR \rangle$ |                 | Thu Quyen                          |
| 07/23/2007 03:12 PM                                                           |          |              | <dir></dir>           |                 | Linh Duy                           |
| 12/07/2007 07:55 PM                                                           |          |              |                       |                 | 1.097.277 bai3.rar                 |
| 12/01/2007 07:00 PM                                                           |          |              |                       |                 |                                    |
|                                                                               |          |              | <dir></dir>           |                 | Duy Tan                            |
| 09/05/2007 05:45 AM                                                           |          |              | <dir></dir>           |                 | GIAO AN TIN 10(moi)                |
| 10/16/2007 12:46 PM                                                           |          |              |                       |                 | 16.224 AutoUpdate.fon              |
| 10/28/2007 01:41 PM                                                           |          |              | <dir></dir>           |                 | Pascal 7                           |
| 11/07/2007 06:43 PM                                                           |          |              | <dir></dir>           |                 | Uisual C++                         |
| 12/08/2007 02:22 PM                                                           |          |              |                       |                 | 58.880 Kientra.doc                 |
| 12/08/2007                                                                    | 07:22 PM |              | <dir></dir>           |                 | <b>TinHoc10</b>                    |
|                                                                               |          | 4 File $(s)$ |                       | 2.370.136 bytes |                                    |
|                                                                               |          |              |                       |                 | 10 Dir(s) 5.199.929.344 bytes free |
|                                                                               |          |              |                       |                 |                                    |
| C:\>                                                                          |          |              |                       |                 |                                    |

hình 35. gõ lệnh DIR D: để xem nội ung trên ổ đĩa D

### • **Cách 2: Sử dụng các đề xuất do hệ thống đưa ra như nút lệnh, bảng chọn**

 - Ưu điểm: Có giao diện thân thiện với người dùng. Người dùng không cần biết lệnh vẫn có thể thực hiện chức năng của các lệnh.

 - Khi sử dụng bảng chọn hệ thống sẽ chỉ ra những việc có thể thực hiện hoặc những giá trị có thể đưa vào, người sử dụng chỉ cần chọn công việc hay tham số thích hợp.

 - Bảng chọn có thể là dạng văn bản (hình 36), dạng biểu tượng (hình 37) hoặc kết hợp cả văn bản với biểu tượng.

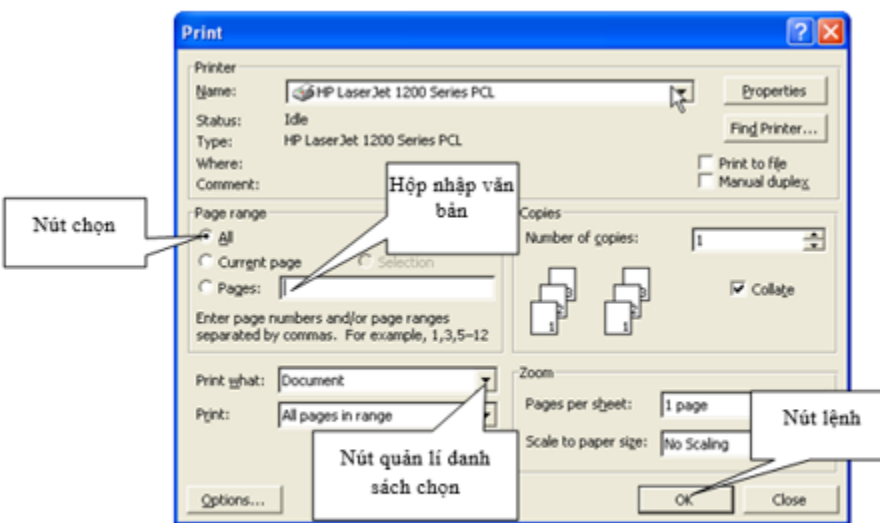

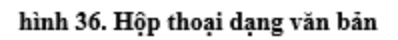

| <b>De Office10</b>                                                                    |                  |                   |                      |                  |                                  |                   |                                          |  |
|---------------------------------------------------------------------------------------|------------------|-------------------|----------------------|------------------|----------------------------------|-------------------|------------------------------------------|--|
| File Eck View Favories Tools Help                                                     |                  |                   |                      |                  |                                  |                   |                                          |  |
| Giat : C - D - Disard C roders [11]-                                                  |                  |                   |                      |                  |                                  |                   |                                          |  |
| ASSISTED COProgram Files (Plice out) Office 10                                        |                  |                   |                      |                  |                                  |                   | $  \infty$                               |  |
| File and Folder Tasks [8]<br>3 Main a rion foklor<br>hubbs that folder to<br>the West | <b>Higration</b> | Outries           | Sengten              | Shortcut Bar     | Startup                          | <b>VS Rudding</b> | <b>Suices</b>                            |  |
| Share the faids<br>œ.<br>Other Places                                                 | <b>Hiltert</b>   | ACCCCC PIP        | ACCMERAL             | ď                |                                  |                   | q,<br>ACMIDAT ACMILIERCE ACAZPAIN ACMIDE |  |
| Hasset Office<br>Mr Decuments<br>Swedfoodmore                                         | <b>AW-DIL</b>    | <b>BIDES2.DU3</b> | <b>ELNIMIDE JULI</b> |                  | BUYMERPS CURRIT ACG CLIPPET.ACS. |                   | ē<br>DOLAGG                              |  |
| <b>Wall My Retroom, Places</b>                                                        | DATE ENE<br>M.   | EGON PP           | త<br>F1.A06          | <b>FFOUTLINE</b> | <b>FFDTC.DLL</b>                 | <b>GRAPH EVE</b>  | HUMBER OIL                               |  |
| M. McComputer<br>99 obsects                                                           |                  |                   |                      |                  | 66.6 PE                          |                   | My Conputer                              |  |

hình 37. Cửa sổ chứa các biểu tượng

### **3. Ra khỏi hệ thống**

- Là việc phải thực hiện khi người dùng kết thúc phiên làm việc.

- Ý nghĩa: Để hệ điều hành dọn dẹp các tệp trung gian, lưu các tham số cần thiết, ngắt mạng,.. tránh mất mát tài nguyên và chuẩn bị cho những phiên làm việc sau.

- Gồm 3 chế độ chính:

+ Tắt máy (**Shut Down hoặc Turn off**)

+ Tạm ngừng (**Stand By**)

#### + Ngủ đông (**Hibernate**)

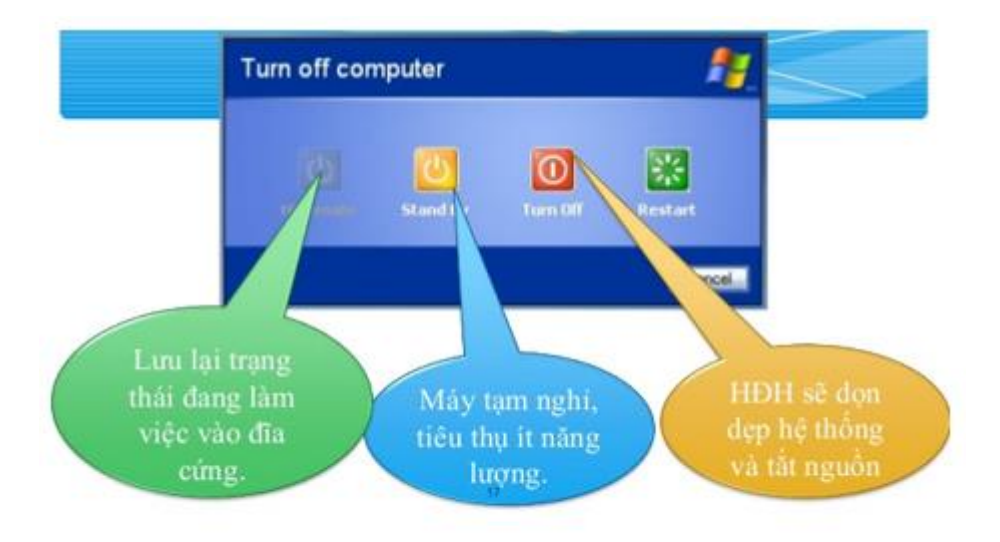

hình 38. các chế độ ra khoie hệ thống

### **B. Trắc nghiệm**

**Câu 1:** Hãy chọn phương án đúng. Để đăng nhập vào hệ thống, người dùng phải được hệ thống xác nhận:

- A. Tên máy tính và mật khẩu;
- B. Họ tên người dùng và tên máy tính;

### **C. Tên và mật khẩu của người dùng đăng kí trong tài khoản.**

D. Họ tên người dùng và mật khẩu;

**Câu 2:** Điền từ thích hợp vào chỗ trống(........)

Để nạp hệ điều hành cần phải có đĩa khởi động, đĩa này chứa các chương trình .............

A. Cần thiết cho việc nạp chương trình pascal

B. Cần thiết cho việc nạp Micsoft Word

C. Cần thiết cho việc nạp Excel

# **D. Cần thiết cho việc nạp hệ điều hành**

**Câu 3:** Chọn cách tốt nhất khi thoát khỏi hệ điều hành:

A. Nhấp chọn Start/ Shut down (hoặc Turn Off)/ OK

B. Tắt nguồn điện bằng cách nhấn vào nút Power trên thân máy

# **C. Nhấp chọn Start/ Shut down (hoặc Turn off)/ Shut Down (hoặc Turn Off)**

D. Nhấp chọn Start/ Shut down/ Stand by/ OK

**Câu 4:** Chế độ ra khỏi hệ thống nào là an toàn cho máy nhất?

A. Hibernate

B. Stand By

C. Restart

## **D. Turn off**

**Câu 5:** Phát biểu nào là chưa chính xác khi nói về chế độ Hibernate?

## **A. Chọn Hibernate, hệ điều hành sẽ sao lưu toàn bộ thông tin trong RAM**

B. Hibernate cho phép người sử dụng tạm thời không dùng máy trong thời gian 2 - 5 giờ

C. Muốn sử dụng chức năng Hibernate, ổ cứng phải có dung lượng lớn hơn hoặc bằng RAM

D. Hibernate là chức năng của hệ điều hành nhưng có một số máy không có chức năng này

**Câu 6:** Chế độ nào sau đây dùng để tạm dừng làm việc với máy tính trong một khoảng thời gian (khi cần làm việc trở lại chỉ cần di chuyển chuột hoặc ấn phím bất kỳ):

A. Restart

B. Shut down

#### **C. Stand by**

D. Restart in MS DOS Mode

**Câu 7:** Khi máy tính đang ở trạng thái hoạt động (hoặc bị "treo"), để nạp lại hệ thống (khởi động lại) ta thực hiện:

A. Ấn nút công tắc nguồn (Power)

### **B. Ấn tổ hợp phím CTRL+ALT+DELETE (hoặc nút RESET trên máy tính)**

C. Rút dây nguồn điện nối vào máy tính

D. Ân phím F10

**Câu 8:** Để tránh mất mát tài nguyên và chuẩn bị cho lần làm việc tiếp theo được thuận tiện, khi ra khỏi hệ thống (kết thúc công việc). Người sử dụng thực hiện:

A. Ấn công tắc nguồn (nút Power) để tắt máy tính

B. Chọn tùy chọn STAND BY

#### **C. Chọn tùy chọn SHUT DOWN**

D. Chọn tùy chọn RESTART

**Câu 9:** Để khởi động lại máy tính ta thực hiện:

A. Ấn nút Reset trên máy tính

B. Gõ tổ hợp phím CTRL – ALT – DEL

C. Cả hai câu A, B đều đúng

### **D. Cả hai câu A, B đều sai**

**Câu 10:** Hãy sắp xếp thứ tự các công việc thực hiện tuần tự khi nạp hệ điều hành.

1. Nạp hệ điều hành vào bộ nhớ trong.

2. Kiểm tra các thiết bị kết nối với máy tính.

3. Cắm nguồn và Bật máy.

4.Tìm chương trình khởi động trên đĩa khởi động.

- A.  $1 3 2 4$  $B. 2 - 4 - 1 - 3$ **C. 3 - 2 - 4 - 1**
- D.  $4 1 3 2$